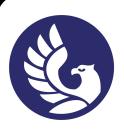

ДОКУМЕНТ ПОДПИСАН ЭЛЕКТРОННОЙ ПОДПИСЬЮ

Сертификат: 01A879D600D9AF499849437C15CA3967FA Сертификат: отлоговороволи 4000-1040 г.<br>Владелец: Новикова Варвара Валентиновна<br>Действителен: с 03.04.2023 до 03.07.2024

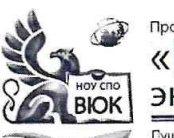

# Профессиональное образовательное частное учреждение среднего профессионального образования «Высший юридический колледж:

-<br>Гушкинская ул., д. 268, 426008, г. Ижевск. Тел.: (3412) 32-02-32. Тел./факс: 43-62-22. Е-mail:mveu@mveu.ru, mveu.ru

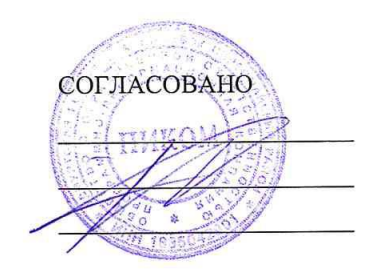

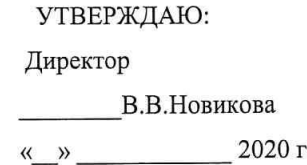

#### Комплект

контрольно-оценочных средств

#### по профессиональному модулю

ПМ.02 Разработка и администрирование баз данных

основной профессиональной образовательной программы

#### для специальности СПО

09.02.03 Программирование в компьютерных системах

Ижевск, 2020

Организация разработчик:

Профессиональное образовательное частное учреждение среднего профессионального образования «Высший юридический колледж: экономика, финансы, служба безопасности»

**Разработчики**:

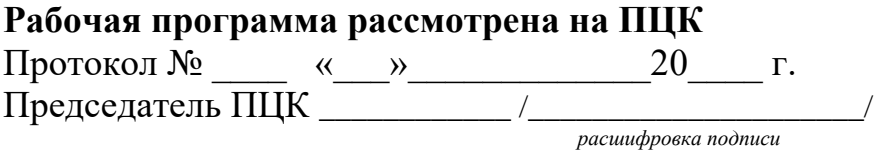

# **СОДЕРЖАНИЕ**

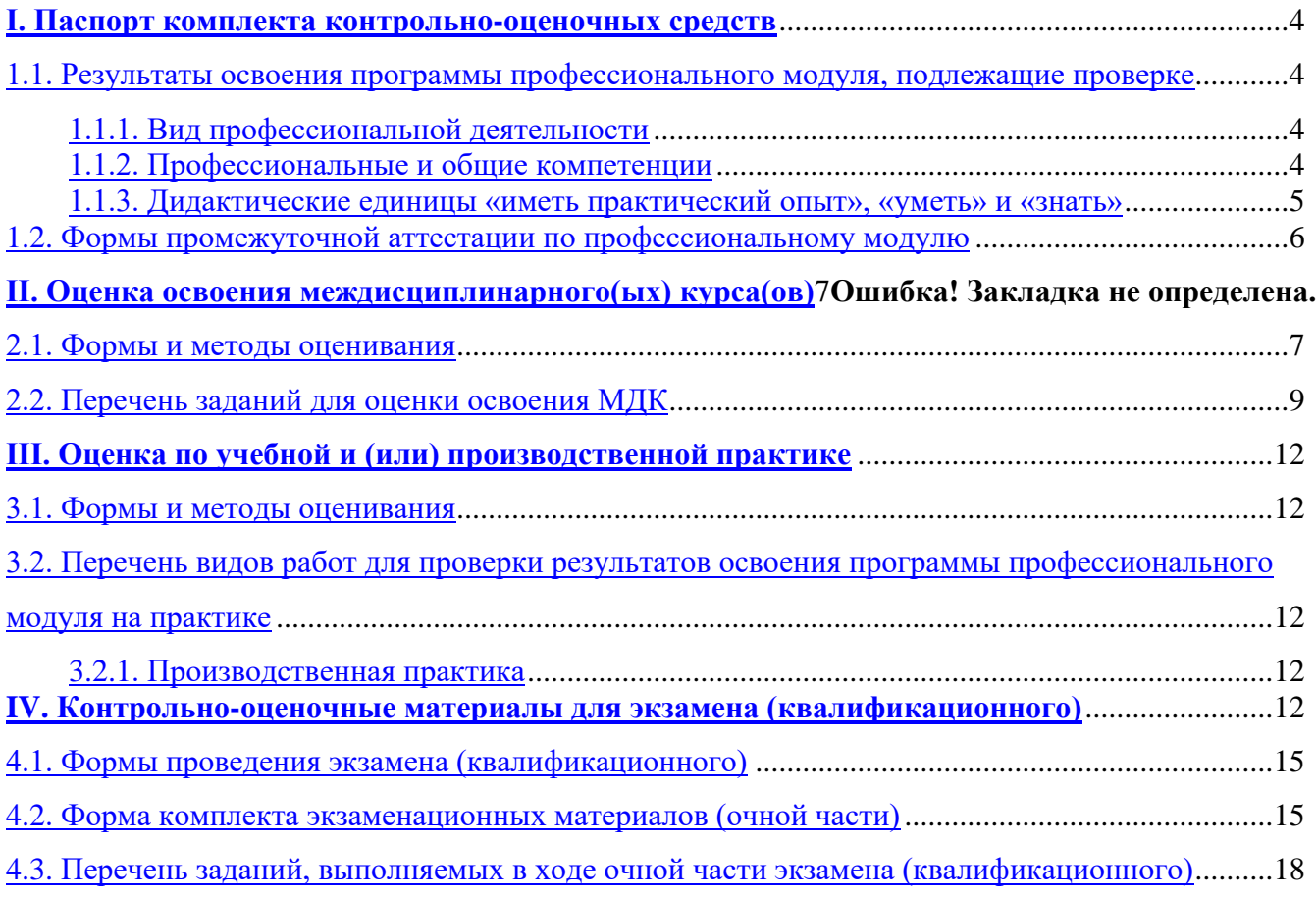

#### **1. Паспорт комплекта контрольно-оценочных средств**

#### <span id="page-3-0"></span>**I. Паспорт комплекта контрольно-оценочных средств**

# <span id="page-3-1"></span>**1.1. Результаты освоения программы профессионального модуля, подлежащие проверке**

#### <span id="page-3-2"></span>**1.1.1. Вид профессиональной деятельности**

Результатом освоения профессионального модуля является готовность обучающегося к выполнению вида профессиональной деятельности Разработка и администрирование баз данных

#### <span id="page-3-3"></span>**1.1.2. Профессиональные и общие компетенции**

В результате освоения программы профессионального модуля у обучающихся должны быть сформированы следующие компетенции.

Таблица 1. Показатели оценки сформированности ПК

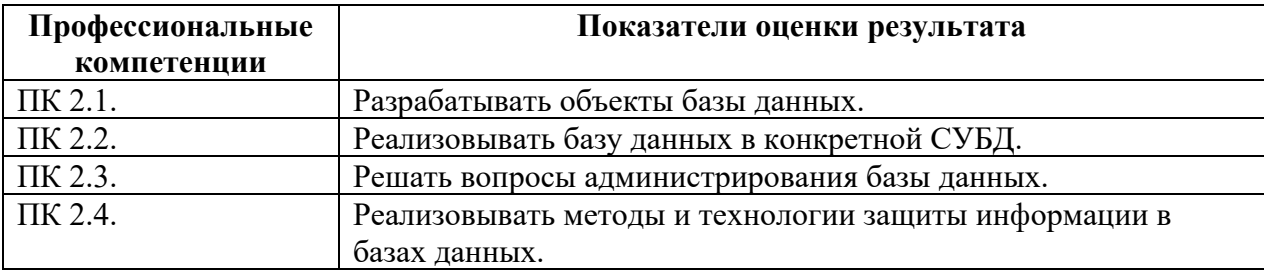

Таблица 2. Показатели оценки сформированности ОК, (в т.ч. частичной)

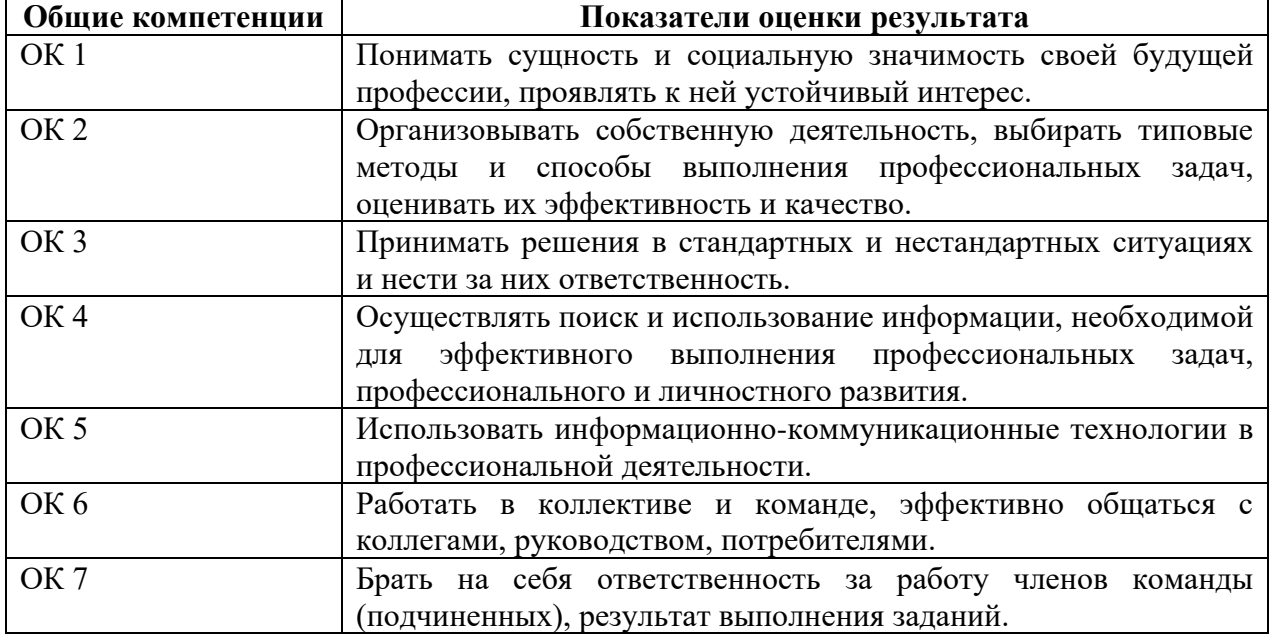

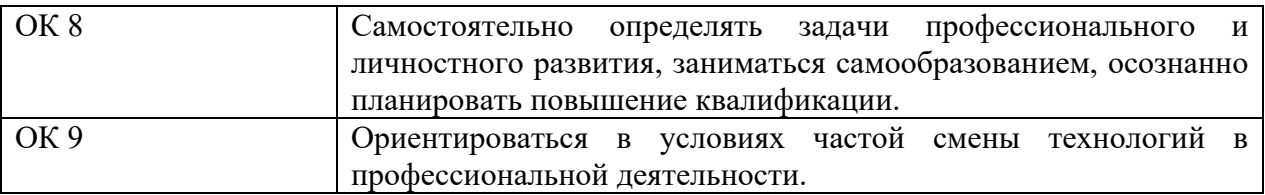

#### <span id="page-4-0"></span>1.1.3. Дидактические единицы «иметь практический опыт», «уметь» и «знать»

В результате изучения профессионального модуля обучающийся должен:

#### -иметь практический опыт:

 $\Pi$ О 1 – работы с объектами базы данных в конкретной системе управления базами данных;

 $\Pi$ О 2 — использования средств заполнения базы данных;

 $\Pi$ О 3 – использования стандартных методов защиты объектов базы данных.

#### $-WMemb:$

У 1 - создавать объекты баз данных в современных СУБД и управлять доступом к этим объектам:

У 2 — работать с современными CASE-средствами проектирования баз данных;

У 3 - формировать и настраивать схему базы данных;

У 4 — разрабатывать прикладные программы с использованием языка SQL;

У 5 — создавать хранимые процедуры и триггеры на базах данных;

У 6 – применять стандартные методы для защиты объектов базы данных.

#### $-3$ *Hamb*:

 $31$  – основные положения теории баз данных, хранилищ данных, баз знаний; основные принципы построения концептуальной, логической и физической модели данных;

 $32$  – современные инструментальные средства разработки схемы базы данных;

3 3 - методы описания схем баз данных в современных СУБД;

З 4 - структуры данных СУБД, общий подход к организации представлений, таблиц, индексов и кластеров;

- $35$  методы организации целостности данных;
- $36$  способы контроля доступа к данным и управления привилегиями;
- $37$  основные методы и средства защиты данных в базах данных;
- 38 модели и структуры информационных систем;
- $39$  основные типы сетевых топологий, приемы работы в компьютерных сетях;
- 3 10 информационные ресурсы компьютерных сетей;
- 3 11 технологии передачи и обмена данными в компьютерных сетях;
- 3 12 основы разработки приложений баз данных.

#### <span id="page-5-0"></span>**1.2. Формы промежуточной аттестации по профессиональному модулю**

Обязательной формой аттестации по итогам освоения программы профессионального модуля является экзамен (квалификационный). Результатом этого экзамена является однозначное решение: «вид профессиональной деятельности освоен / не освоен».

Для составных элементов профессионального модуля по усмотрению образовательного учреждения может быть дополнительно предусмотрена промежуточная аттестация.

| Элементы модуля,<br>профессиональный модуль | Формы промежуточной аттестации |
|---------------------------------------------|--------------------------------|
| МДК 02.01                                   |                                |
| МДК 02.02                                   |                                |
| УП                                          |                                |
| $\Pi\Pi$                                    |                                |
| ПM                                          | Экзамен (квалификационный)     |

Таблица 3. Запланированные формы промежуточной аттестации

# II. Оценка освоения теоретического курса профессионального модуля

# <span id="page-6-0"></span>2. Комплект оценочных средств для проведения текущего контроля по междисциплинарным курсам

#### 2.1. Задания для проведения текущего контроля

# МДК.02.01 Инфокоммуникационные системы и сети Проверяемые умения и знания: УЗ, У4, 38, 39, 310, 311

Запустите виртуальную машину VM-1 и загрузите ОС Windows.

Запустите консоль (Пуск/Программы/Стандартные/Командная строка).

В командной строке введите ipconfig /all / more.

Используя приведенную ниже информацию, создайте в своей папке текстовый документ со следующими данными:

- имя компьютера;
- основной DNS-суффикс;
- описание DNS-суффикса для подключения;
- физический адрес;
- DHCP включен;
- автоконфигурация включена;
- IP-адрес автоконфигурации;
- маска полсети:
- ШЛЮЗ ПО УМОЛЧАНИЮ.

Убедитесь в работоспособности стека ТСР/IР, отправив эхо-запросы на IP-адреса. Для этого воспользуйтесь командой ping:

- отправьте эхо-запросы на локальный адрес компьютера (loopback) ping  $127.0.0.1$  (на экране должны появиться сообщения о полученном ответе от узла 127.0.0.1);
- отправьте эхо-запрос по другому IP-адресу, например 172.21.5.1.  $\bullet$

2. Настройте стек протоколов ТСР/IР для использования статического IP-адреса.

#### Критерии оценивания:

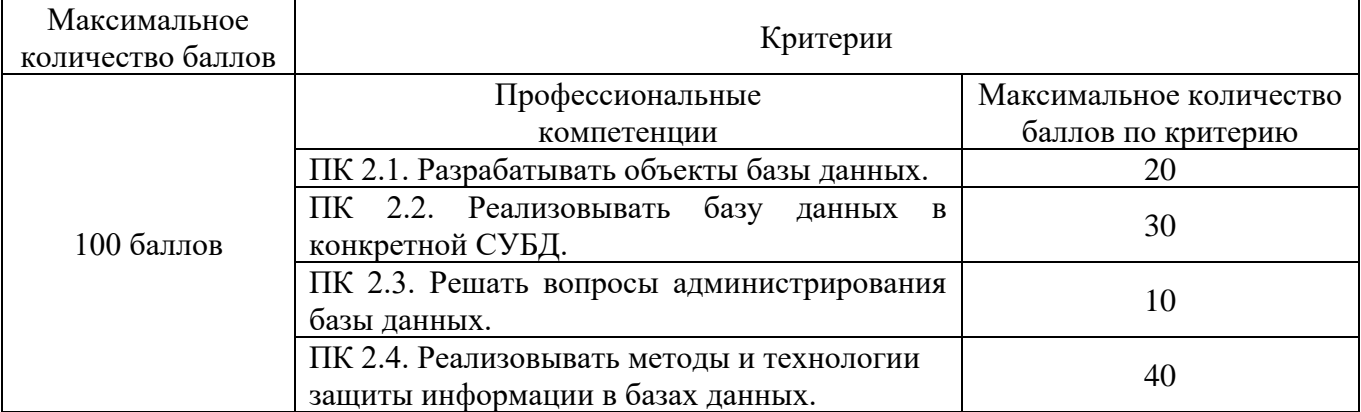

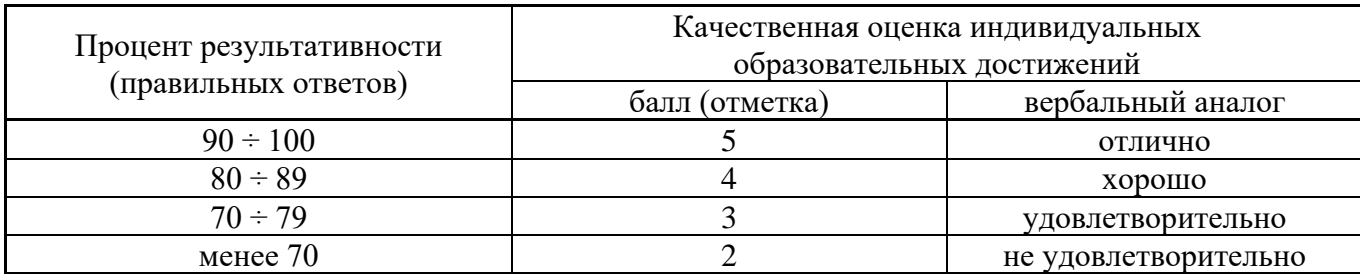

# **МДК.02.02 Технология разработки и защиты баз данных Проверяемые умения и знания: У1, У2, У5, У6, З1, З2, З3, З4, З5, З7, З12**

#### **Кейс:**

Информационная система **TuristAg** содержит информацию о деятельности туристического агентства. В таблицах хранятся данные о турах (**Tours**), и клиентах (**Clients)**. Учитывая текущую скидку по акции, стоимость туристической поездки, рассчитывается по формуле: стоимость тура\*0,9.

Вам необходимо:

- 1. Создать резервную копию файлов системы в папке T1\_Backup.
- 2. При входе в программу предусмотреть авторизацию пользователей системы (два пользователя: Admin, User, каждый со своим паролем).
- 3. Для каждого тура предоставить возможность просмотра визуального изображения.
- 4. Для нового клиента **Францев И.О.** рассчитать стоимость его туристической поездки в Париж.
- 5. Исправить ошибки в таблице **Tours**, связанные с неверными сроками туристических поездок.
- 6. Модифицировать программное обеспечение системы до версии 1.2, установив ограничение на ввод некорректных значений сроков поездок.
- 7. Произвести инсталляцию ПО OpenOffice.
- 8. Создать при помощи редактора Writer (ПО OpenOffice) краткое руководство по эксплуатации информационной системы.
- 9. Создать список часто возникающих вопросов пользователей и ответов на них.
- 10. Создать протокол произведенных изменений.
- 11. Рассчитать затраты и преимущества от внедрения информационной системы. Все умозаключения должны быть описаны словесно и подтверждены расчетами. Обосновать экономическую эффективность внедрения данной информационной системы расчетом итоговых показателей, результаты проиллюстрировать графикой.

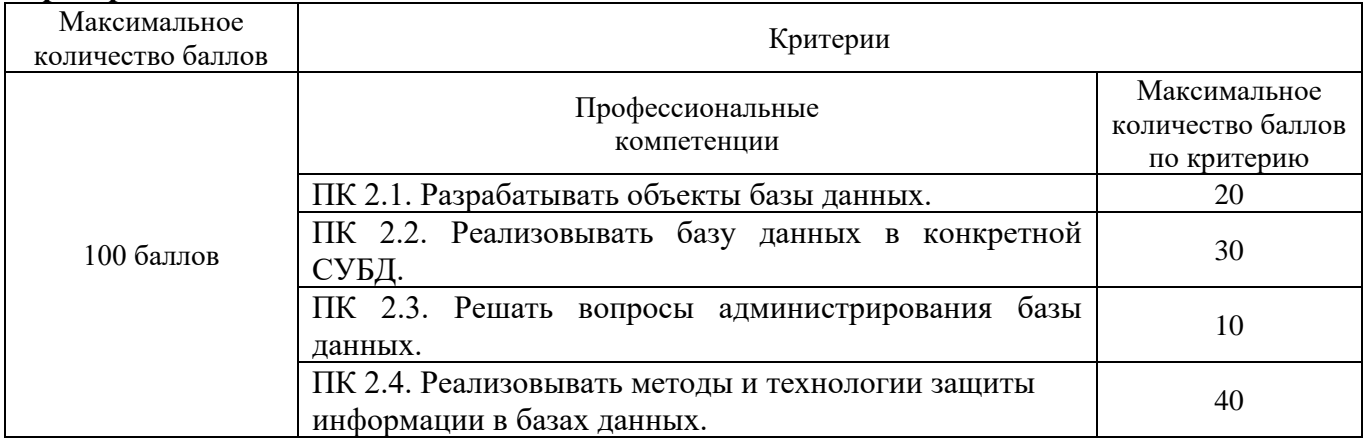

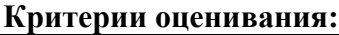

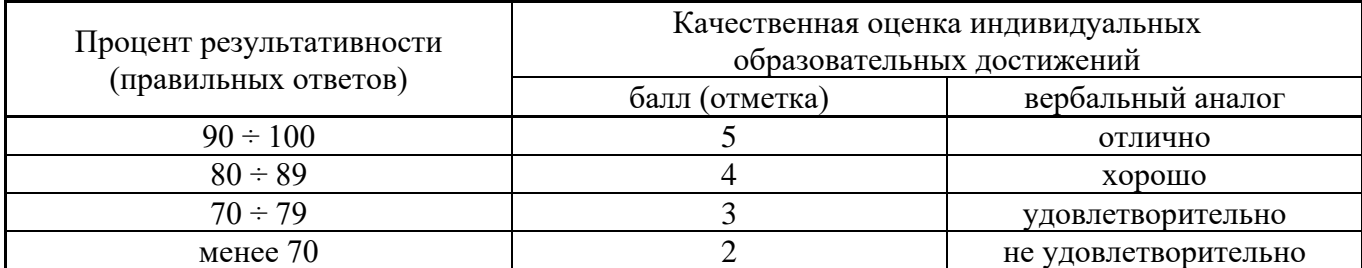

### **2.2. Задания для проведения дифференцированного зачета / экзамена**

Промежуточная аттестация по МДК 02.01 проводится в форме дифференцированного зачета.

- 1. Для проектирования ЛВС провести анализ предметной области, указанной в варианте задания:
	- Выделить основные подразделения исследуемой организации с указанием их основных задач и функций;
	- Сформулировать основные цели внедрения локальной вычислительной сети исходя из нужд исследуемой организации;
	- Выделить функционально-независимые группы пользователей ЛВС и указать для каждой из них перечень функций, которые должна обеспечивать компьютерная сеть.
	- Сформулировать общие требования, которым должна удовлетворять проектируемая локальная сеть (размер, структура, направление, характер и интенсивность информационных потоков и т.д.).
- 2. Предложить 3 различных варианта ЛВС, удовлетворяющих выдвинутым требованиям. Предложенные проекты могут отличаться по следующим параметрам:
	- Базовая топология сети или сегментов (шина, звезда, кольцо);
	- Применяемая сетевая технология (Ethernet, Token Ring);
	- Используемые каналы связи (витая пара, коаксиальный кабель, волоконнооптический кабель, беспроводные каналы связи);
	- Метод организации управления ЛВС (одноранговая сеть, серверная сеть с «толстым» клиентом, серверная сеть с «тонким» клиентом);
	- Принимаемые меры по обеспечению информационной безопасности и защиты ЛВС от перебоев электропитания.
	- Используемая сетевая операционная система (Novel Netware, Windows Server).
- 3. Используя метод анализа иерархий провести оценку предложенных проектов ЛВС и выбрать оптимальный вариант.
	- 3.1. Назначить каждому члену бригады, выполняющей лабораторную работу, одну из ролей:
		- Технический директор согласовывает с генеральным директором финансирование проектов, связанных с технической модернизацией, отвечает за эффективную работу технических и программных средств, осуществляет стратегическое планирование в соответствующей области;
		- Системный администратор обеспечивает бесперебойную работу компьютерного и программного обеспечения, отвечает за информационную безопасность и сохранность данных, осуществляет тактическое планирование в соответствующей области;
		- Разработчик информационных систем (для бригад из трех человек) обеспечивает эффективную работу пользователей, отвечает за быстрый и надежный доступ к информации, осуществляет планирование развития информационных систем организации.
	- 3.2. Построить иерархическую модель поставленной задачи принятия решения. Для определения критериев оценки ЛВС использовать указания к выполнению лабораторной работы.
	- 3.3. Задать матрицу сравнения, характеризующую степень относительного влияния мнения каждого эксперта на принятие окончательного решения.
	- 3.4. Каждому члену бригады, в соответствии с выбранной ролью, задать матрицу сравнения, характеризующую относительную важность используемых критериев. Для каждого

критерия выполнить сравнение альтернативных вариантов ЛВС, используя информацию из указаний к выполнению лабораторной работы (в частности, таблицы 1  $-4$ ).

- 3.5. Для полученных матриц сравнения вычислить векторы соответствующих локальных приоритетов.
- 3.6. В соответствии с алгоритмом МАИ синтезировать вектор глобальных приоритетов и определить оптимальный вариант ЛВС.

Промежуточная аттестация по МДК 02.02 проводится в форме экзамена.

Вы являетесь техником по информационным системам торговой базы, осуществляющей поставки и продажи овощей и фруктов. Вашей задачей является создать базу данных, которая должна содержать следующую информацию:

- − Таблицу «Овощи», содержащую следующую информацию об овощах: Наименование овоща, Обложение налогом, адрес поставщика, телефон поставщика.
- − Таблицу «Фрукты», содержащую следующую информацию о фруктах: Наименование фрукта, Обложение налогом, Адрес поставщика, Телефон поставщика.
- − Таблицу «Поставки», содержащую следующую информацию о фруктах и овощах, поставленных в магазины: Дата поставки, Количество фруктов, Количество овощей.
- − Таблицу «Магазины», содержащую следующую информацию о магазинах: Название магазина, адрес магазина, Телефон магазина.
- − Таблицу «Продажи», содержащую информацию о продажах магазинов: Выручка, Дата продажи.

1) Создать следующие запросы, задав для них смысловые имена:

- − Запрос на выборку, для отображения информации о фруктах, облагаемых налогом и поставленных в магазин до определенной даты. На экран вывести следующие поля: Наименование фрукта, Количество фруктов, Дата поставки, Адрес магазина, Телефон магазина.
- − Запрос на создание таблицы, для создания таблицы «Фрукты1», содержащей информацию о фруктах, облагаемых налогом. Таблица должна содержать следующие поля: Наименование фрукта, Адрес поставщика, Телефон поставщика.

2) Создать следующую форму, задав для нее смысловое имя: Подчиненную форму, отображающую данные из таблиц «Магазины» и «Продажи». В созданную форму добавить кнопки для перехода между записями.

3) Создать отчет, отображающий следующую информацию: Название магазина, Наименования фруктов, Количество фруктов, Наименование овощей, Количество овощей. В нижний колонтитул добавить свою фамилию, номер группы и дату создания базы данных.

4) Создать макросы (пять макросов) для открытия таблиц базы данных. Задать смысловые имена макросам.

5) Создать форму «Пользовательский интерфейс» в режиме конструктора, позволяющий работать с созданной базой данных. На форме отобразить информацию о названии базы данных и об авторе. Поместить на форме командные кнопки, задав для них смысловые имена, позволяющие открывать таблицы, запросы, формы и отчеты.

6) Создать макрос для автоматического открытия формы «Пользовательский интерфейс».

# **Коды проверяемых знаний / умений: У1, У2, У4, У5, У6, З1, З2, З3, З4, З5,З7, З7, З12**

#### КРИТЕРИИ ОЦЕНКИ

Задание оценивается определенным количеством баллов, указанных в таблице:

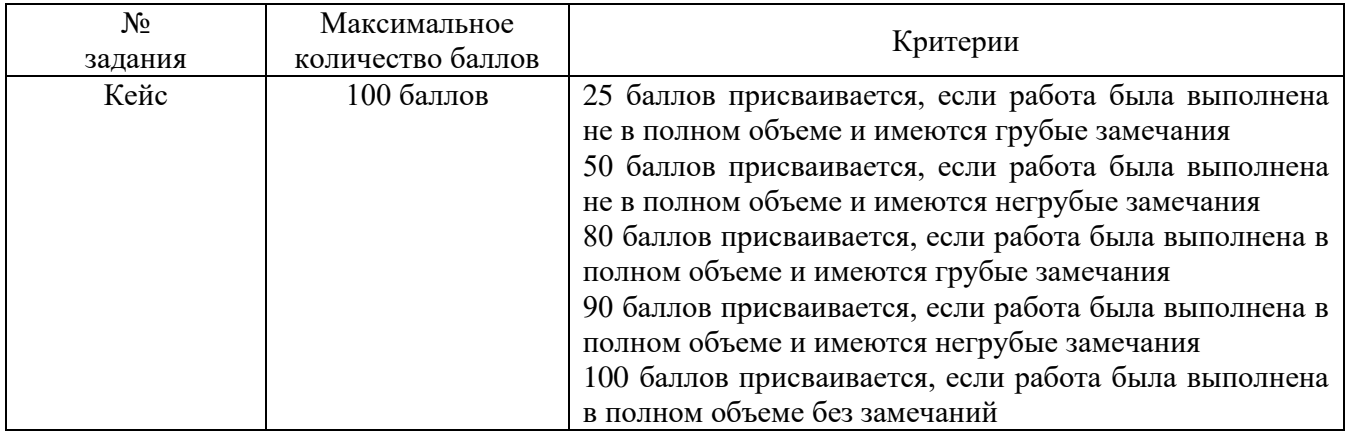

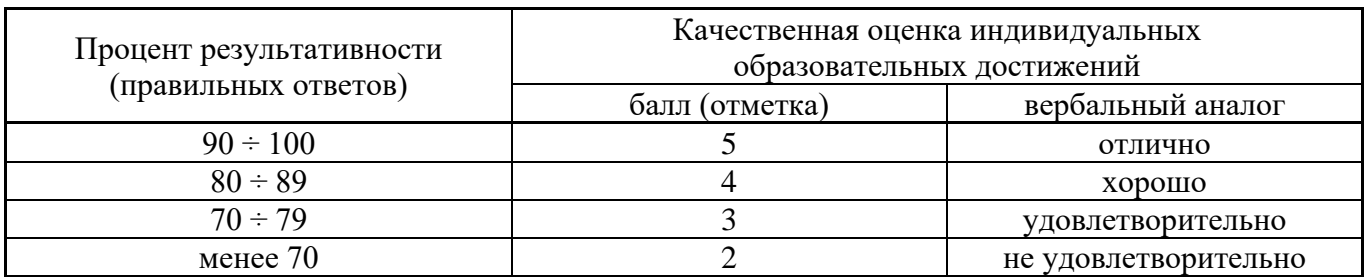

#### **Условия выполнения задания**

1. Место (время) выполнения задания Компьютерный класс

<span id="page-10-0"></span>2. Максимальное время выполнения задания: 90 мин.

## **III. Оценка по учебной и производственной практике**

#### <span id="page-11-0"></span>**3.1. Формы и методы оценивания**

Предметом оценки по учебной и (или) производственной практике обязательно являются дидактические единицы «иметь практический опыт» и «уметь».

Оценка по учебной и (или) производственной практике выставляется на основании аттестационного листа и контроля освоения практических навыков на зачете.

# <span id="page-11-1"></span>**3.2. Перечень видов работ для проверки результатов освоения программы профессионального модуля на практике**

#### <span id="page-11-2"></span>**3.2.1. Производственная практика**

Таблица 4 Перечень видов работ производственной практики

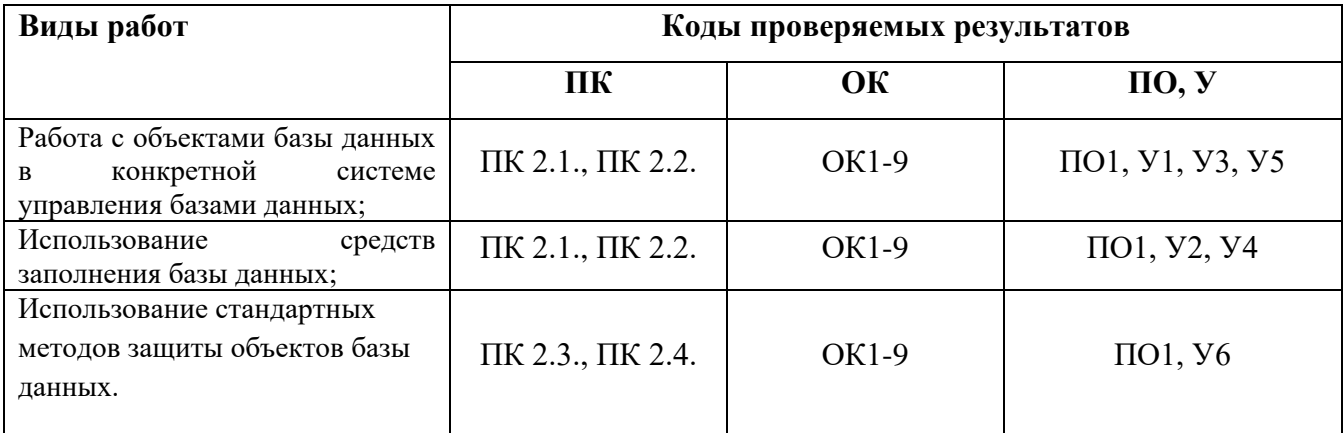

# <span id="page-11-3"></span>**3.2.2. Учебная практика**

#### Таблица 5 Перечень видов работ учебной практики

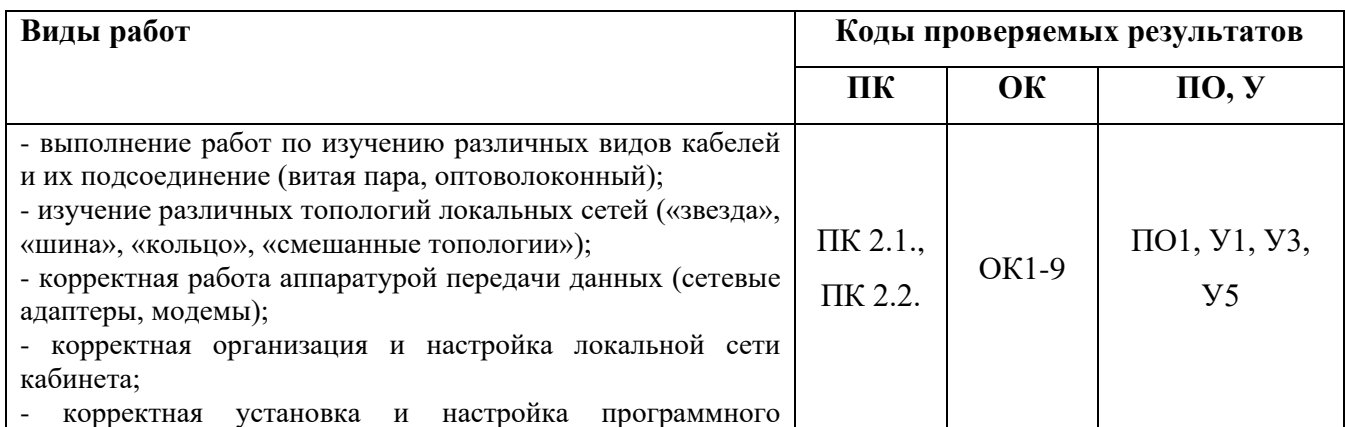

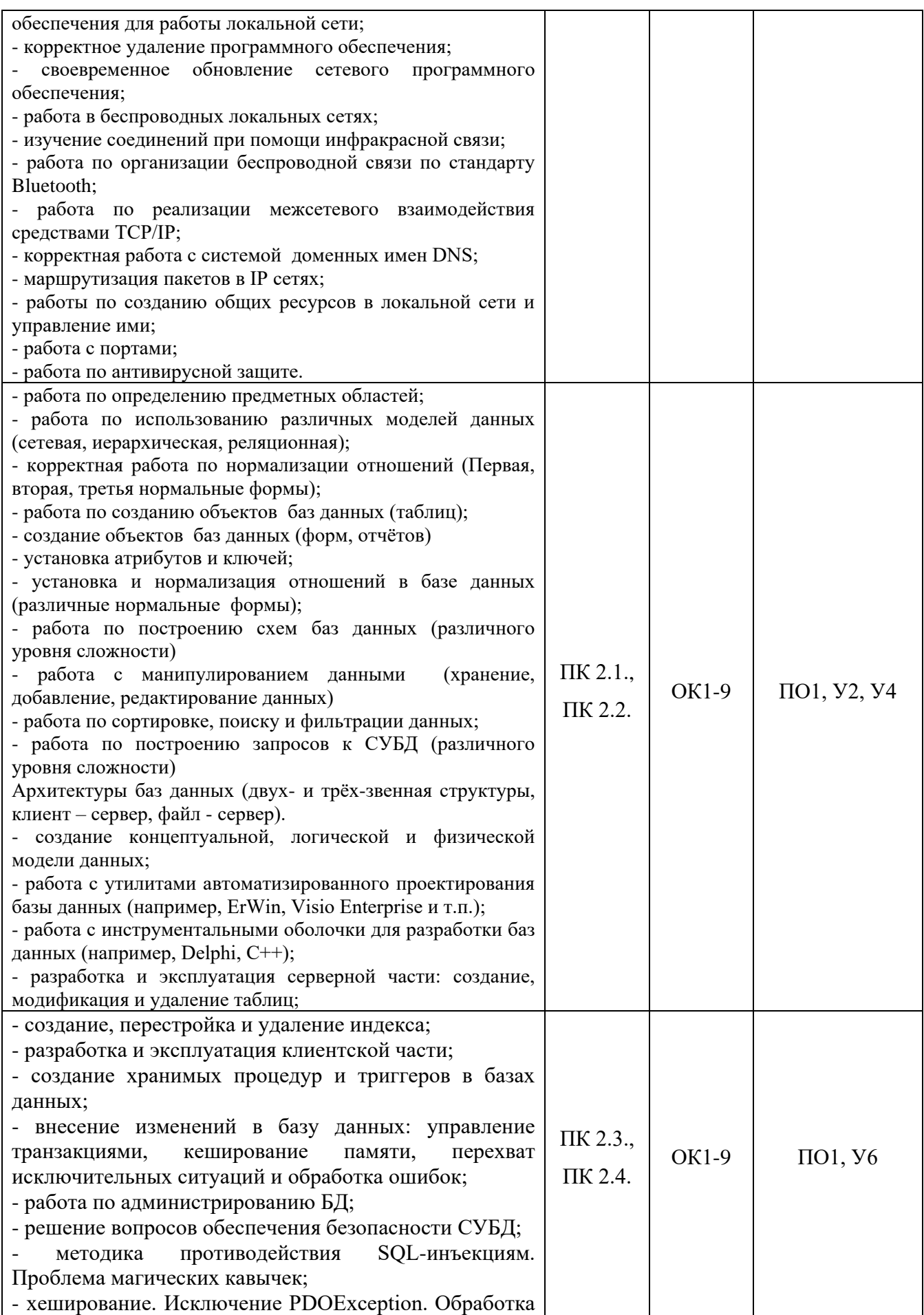

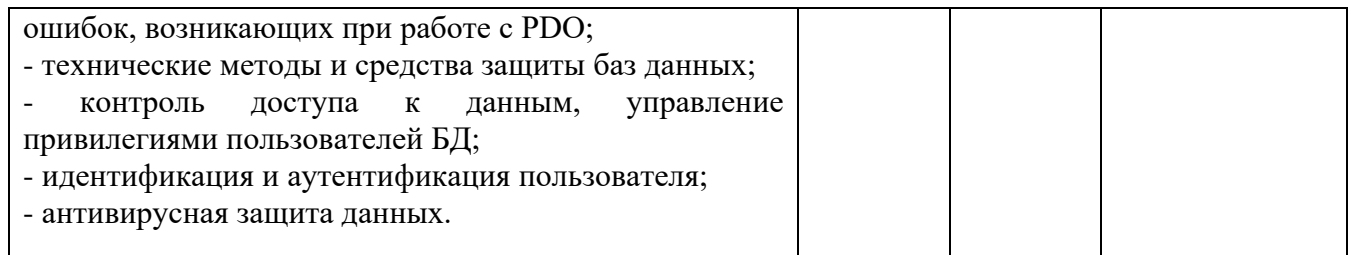

# **IV. Контрольно-оценочные материалы для экзамена (квалификационного)**

# <span id="page-14-0"></span>**4.1. Формы проведения экзамена (квалификационного)**

Экзамен (квалификационный) проводится в форме решения кейса.

Итогом экзамена (квалификационного) является однозначное решение: **«вид профессиональной деятельности освоен или не освоен»** и оценка по пятибалльной системе

#### <span id="page-14-1"></span>**4.2. Форма комплекта экзаменационных материалов** (очной части)

#### **Состав**

I. Паспорт.

- II. Задание для экзаменующегося.
- III. Пакет экзаменатора.
	- III а. Условия.
	- III б. Критерии оценки.

# **I. ПАСПОРТ**

# **Назначение:**

КОМ предназначен для контроля и оценки результатов освоения профессионального модуля ПМ 02. Разработка и администрирование баз данных по специальности СПО Программирование в компьютерных системах код специальности 09.02.03

Оцениваемые компетенции:

ПК 2.1. Разрабатывать объекты базы данных.

ПК 2.2. Реализовывать базу данных в конкретной СУБД.

ПК 2.3. Решать вопросы администрирования базы данных.

ПК 2.4. Реализовывать методы и технологии защиты информации в базах данных.

ОК 1 Понимать сущность и социальную значимость своей будущей профессии, проявлять к ней устойчивый интерес.

ОК 2 Организовывать собственную деятельность, выбирать типовые методы и способы выполнения профессиональных задач, оценивать их эффективность и качество.

ОК 3 Принимать решения в стандартных и нестандартных ситуациях и нести за них ответственность.

ОК 4 Осуществлять поиск и использование информации, необходимой для эффективного выполнения профессиональных задач, профессионального и личностного развития.

ОК 5 Использовать информационно-коммуникационные технологии в профессиональной деятельности.

ОК 6 Работать в коллективе и команде, эффективно общаться с коллегами, руководством, потребителями.

ОК 7 Брать на себя ответственность за работу членов команды (подчиненных), результат выполнения заданий.

ОК 8 Самостоятельно определять задачи профессионального и личностного развития, заниматься самообразованием, осознанно планировать повышение квалификации.

ОК 9 Ориентироваться в условиях частой смены технологий в профессиональной деятельности.

# **II. ЗАДАНИЕ ДЛЯ ЭКЗАМЕНУЮЩЕГОСЯ**

Оцениваемые компетенции: ОК1-9, ПК 2.1-2.4

# **Вариант № 1**

# **Инструкция**

1. Внимательно прочитайте задание*.*

2. Максимальное время выполнения задания – 90 мин.

Информационная система **СompShop** содержит информацию о деятельности магазина по продаже компьютерной техники. В таблицах хранятся данные о видах техники и ее характеристиках (**Tech\_info**) и клиентах **(Clients)**. Стоимость покупки вычисляется по формуле: стоимость техники\*(1-размер персональной скидки в процентах/100).

Вам необходимо:

- 1. Создать резервную копию файлов системы в папке C1\_Backup.
- 2. При входе в программу предусмотреть авторизацию пользователей системы (два пользователя: Admin, User, каждый со своим паролем).
- 3. Для каждой вида техники предоставить возможность просмотра визуального изображения.
- 4. Для нового клиента **Романов** рассчитать стоимость покупки.
- 5. Исправить ошибки в таблице **Tech\_info**, связанные с наличием некорректных технических характеристик.
- 6. Модифицировать программное обеспечение системы до версии 1.2, установив ограничение на ввод некорректного значения года выпуска.
- 7. Произвести инсталляцию ПО OpenOffice.
- 8. Создать при помощи редактора Writer (ПО OpenOffice) краткое руководство по эксплуатации информационной системы.
- 9. Создать список часто возникающих вопросов пользователей и ответов на них.
- 10. Создать протокол произведенных изменений.
- 11. Рассчитать затраты и преимущества от внедрения информационной системы. Все умозаключения должны быть описаны словесно и подтверждены расчетами. Обосновать экономическую эффективность внедрения данной информационной системы расчетом итоговых показателей, результаты проиллюстрировать графикой.

# **Вариант № 2**

#### **Инструкция**

1. Внимательно прочитайте задание*.*

2. Максимальное время выполнения задания – 90 мин.

Фирма **ВRO** занимается погрузкой со склада в грузовой транспорт для оптовой перевозки товара «Бензорастворители». Все виды бензорастворителей расфасованы в одинаковые бочки, каждая из которых занимает 1 кв.метр площади. В информационной системе **ВRO** есть все данные об имеющемся в наличие товаре. Например, растворитель ВR-5 имеется в количестве 23 бочек, стоимость каждой бочки 2740 руб. и др.

Все виды растворителей имеют фиксированные стоимости (за 1 бочку) от 2 до 4 тысяч рублей и завозятся на склад в количестве не большем, чем 100 бочек.

Фирма ВRO выполняет погрузку по следующим правилам:

- заполнять площадь кузова грузового транспорта полностью;

- никогда не нарушать ассортимент, то есть хотя бы одна бочка каждого вида должна

оставаться на складе.

Вам необходимо:

1. Создать резервную копию файлов системы в папку ВRO\_Back.

2. При входе в программу предусмотреть авторизацию пользователей системы (два пользователя: Admin, User, каждый со своим паролем).

3. Для каждого товара предоставить возможность просмотра фотографий данного товара.

4. Составить товарную накладную для загрузки грузовика с площадью кузова 18 кв.метров в двух вариантах: по максимальной и по минимальной стоимости всего груза.

5. Исправить ошибки в ИС BRO, связанные с неверными значениями полей «количество» и «стоимость».

6. Модифицировать программное обеспечение системы до версии 1.2, установив границы ввода значений полей «количество» и «стоимость».

7. Произвести инсталляцию ПО OpenOffice.

8. Создать при помощи редактора Writer (ПО OpenOffice) краткое руководство по эксплуатации информационной системы.

9. Создать список часто возникающих вопросов пользователей и ответов на них.

10. Создать протокол произведенных изменений.

11. Рассчитать затраты и преимущества от внедрения информационной системы. Все умозаключения должны быть описаны словесно и подтверждены расчетами. Обосновать экономическую эффективность внедрения данной информационной системы расчетом итоговых показателей, результаты проиллюстрировать графикой.

# **III. ПАКЕТ ЭКЗАМЕНАТОРА**

#### **III a. Условия выполнения заданий**

**Количество вариантов** (пакетов) заданий для экзаменующихся: 2

# **Время выполнения каждого задания и максимальное время на экзамен**

## **(квалификационный)**:

Всего на экзамен 90 мин./час.

# Ш б. КРИТЕРИИ ОЦЕНКИ

# Экспертный лист

<span id="page-17-0"></span>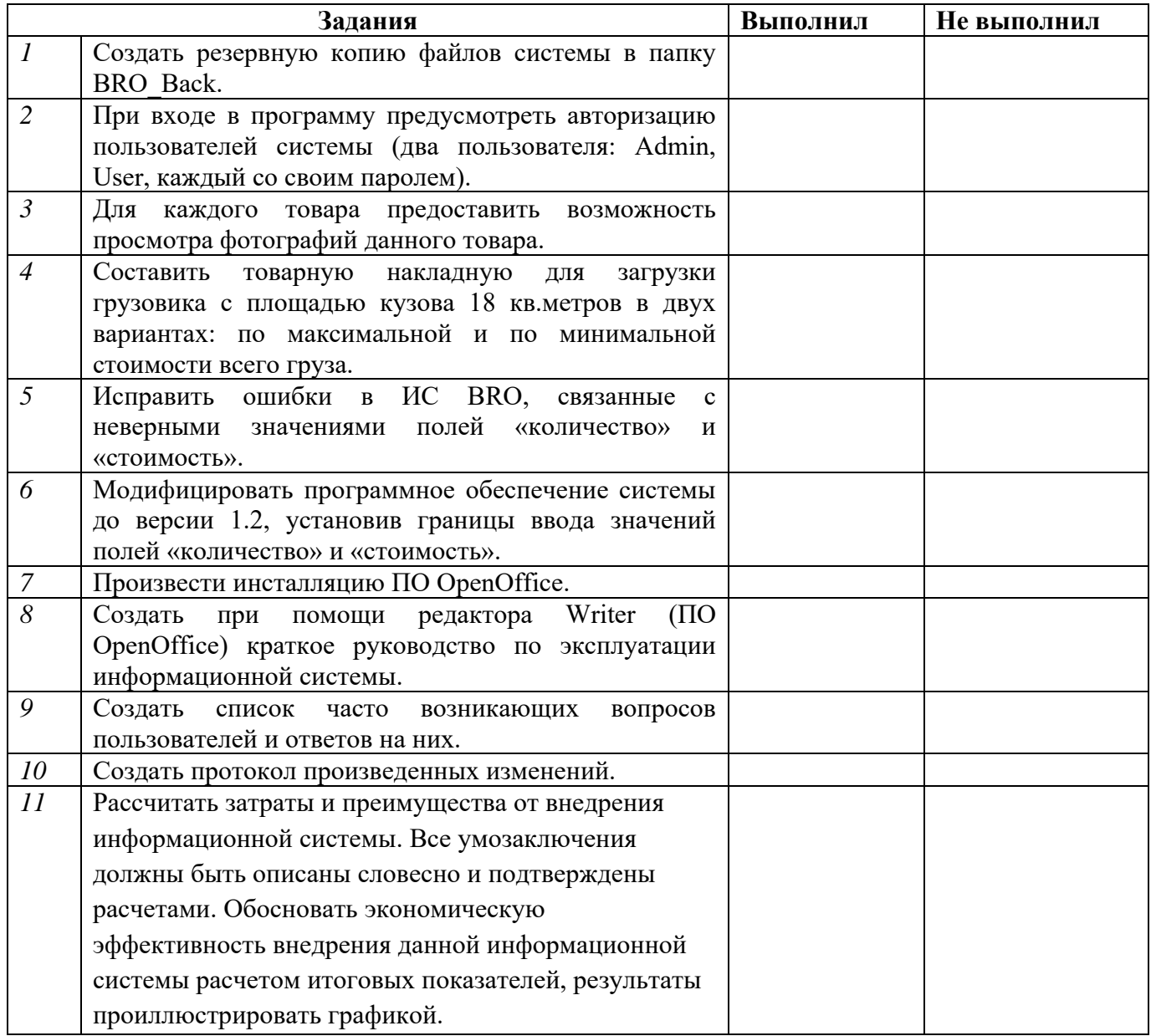